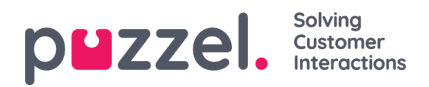

## **Chat Window Positioning**

You can choose where on the screen to open the chat interface when initiated, by defining the horizontal and vertical position on the screen (left-middle-right | top-middle-bottom). This means that there are nine positions to choose between:

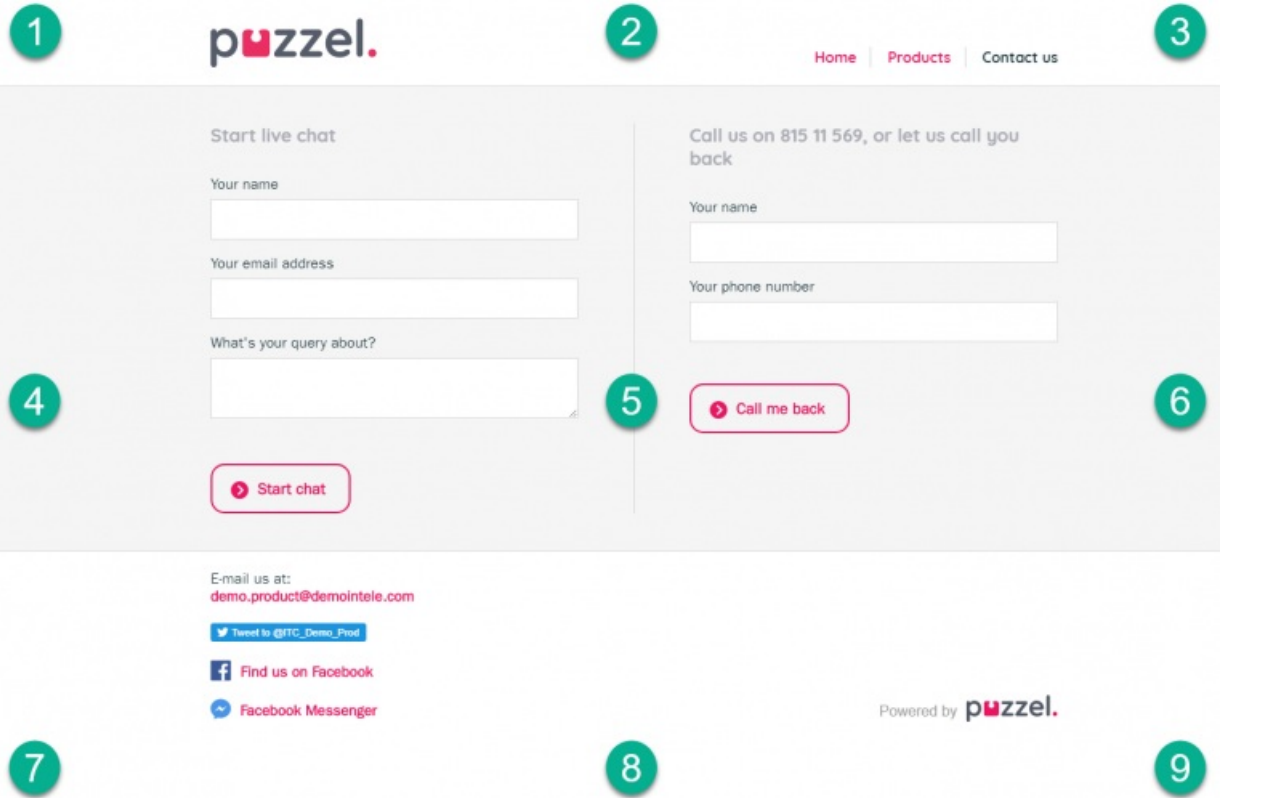

The default position is number 9 on the picture above, bottom right hand side (horizontal position= right | vertical position= bottom).

You can also define if the chatter is allowed to drag and resize the chat window by the use of the "draggable", and "resizeable" parameters in the chat form.